**et des Lettres pour aider à…**

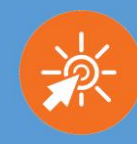

#### **1- Présentation de mon-oral.net**

Mon-oral.net est une plateforme qui permet la création de ressources et d'activités orales.

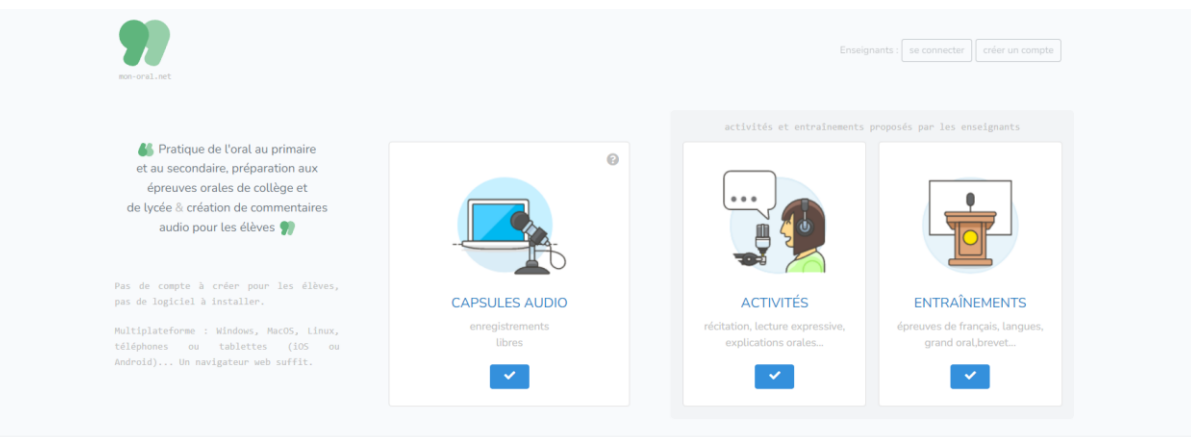

## **2 - mon-oral.net : Quelles possibilités et quels avantages** ?

- en utilisant mon-oral.net je peux écouter mes élèves
- en utilisant mon-oral.net je peux entraîner, conseiller mes élèves
- en utilisant mon-oral.net je peux évaluer mes élèves

- en utilisant mon-oral.net je peux collecter des productions individuelles pour un projet collectif

#### Avantage(s) par rapport à d'autres ressources similaires ?

- ne nécessite aucune inscription de la part des élèves
- compatible RGPD
- facilité d'utilisation tant du point de vue de l'élève que de l'enseignant.

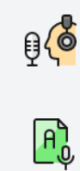

#### **ENSEIGNANTS** ACTIVITÉS

Tout type d'activité orale à proposer aux élèves du secondaire ou du primaire : récitation, lecture expressive, explication linéaire, description d'image / schéma / graphique, exposé, podcast... Récupération automatique des enregistrements. Possibilité de correction / commentaires / conseils oraux ou écrits à partager avec les élèves (lien, QR code...).

#### **ENTRATNEMENTS**

Entraînements aux épreuves orales de collège et de lycée avec temps de préparation, tinge au sort de sujets et chronométrage. Récupération automatique des enregistrements. Possibilité de correction / commentaires / conseils oraux ou écrits à partager avec les élèves (lien, QR code...). EAF, Grand Oral, langues, brevet.

#### COMMENTATRES

Création de capsules audio pour les élèves : correction orale de copies, cours, consignes, explications... Différents moyens de distribution: lien, QR code, code unique, intégration dans un site ou une plateforme de partage...

ÉLÈVES

Avec un lien ou un code, l'élève accède aux

Les élèves individuellement ou en aroune réalisent des activités préparées par l'enseignant, de façon autonome ou encadrée : récitation lecture expressive, lecture dialoguée, comptine chanson, jeux rythmiques, répétition de structures syntaxiques, exposé..

#### TOUT LE MONDE

#### CAPSULES AUDIO

Avec un lien ou un code, l'élève accède aux<br>
enregistrement libre de capsules audio pour les<br>
activités orales ou aux entraînements de type<br>
travaux scolaires, les préparations aux épreuves<br>
examen proposés par l'enseignan Enregistrement libre de capsules audio pour les

 $\mathbf{\mathbf{\Phi}}$  créer une capsule audio

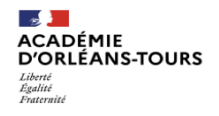

 $\ket{d}$ 

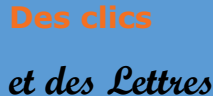

 **pour aider à…**

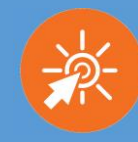

### **3 – Précisions matérielles – pas à pas :**

**L'enseignant créé un compte avec son adresse de messagerie académique. À la connexion suivante, il lui suffit de se connecter.**

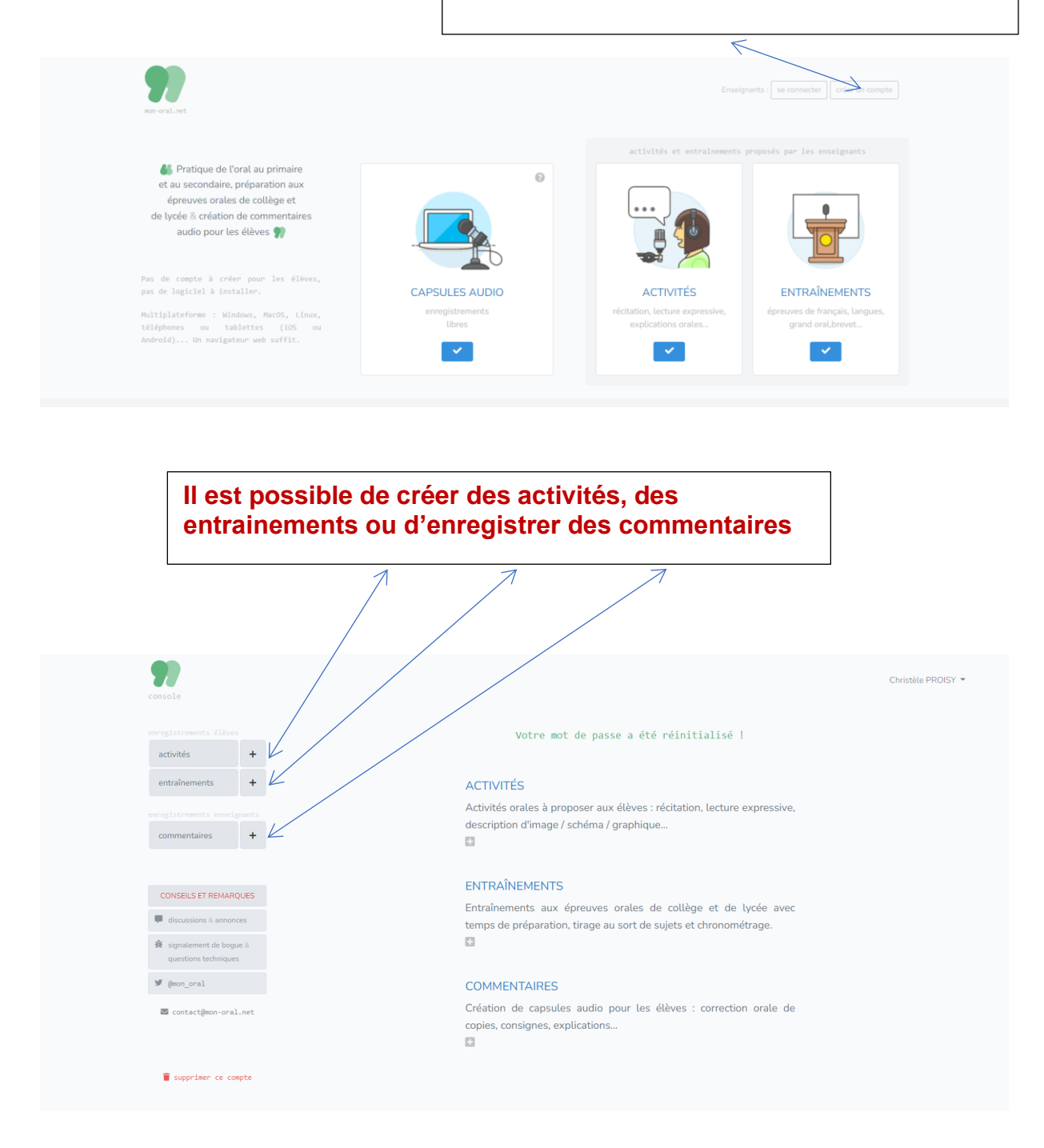

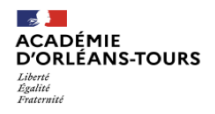

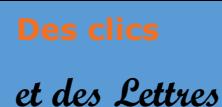

**Faire parler les élèves avec monoral.net**

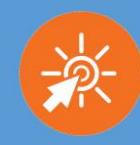

 **pour aider à…**

#### Pour créer des **activités** :

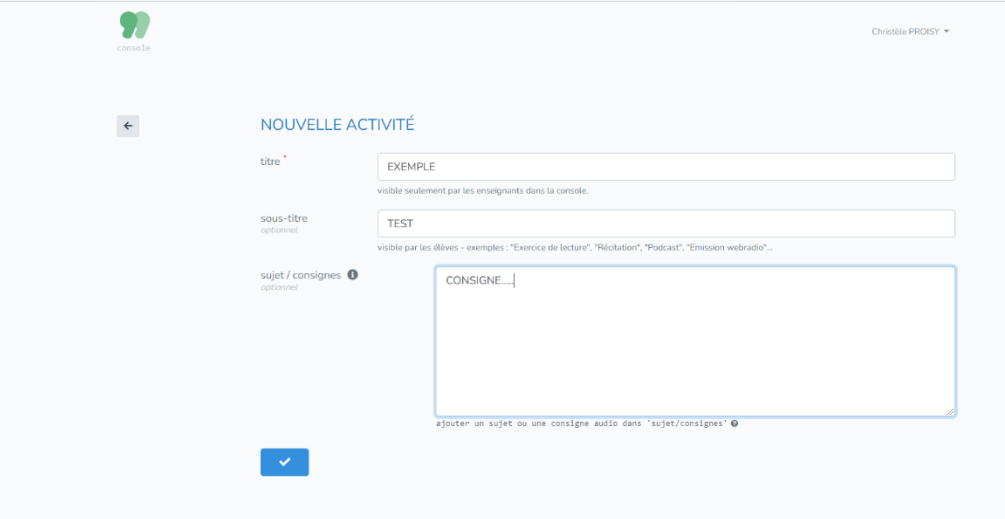

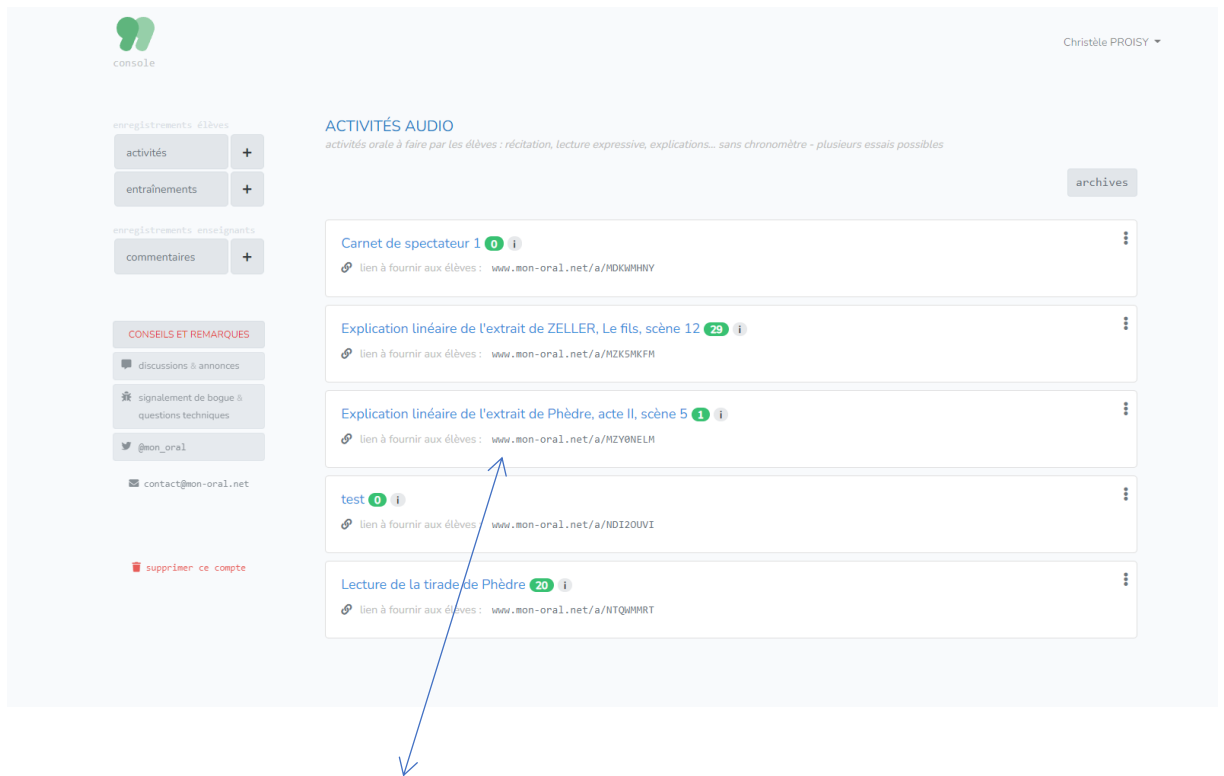

**La création d'une activité génère un lien qu'il convient de communiquer aux élèves. C'est en suivant ce lien que les élèves pourront déposer leur fichier son.**

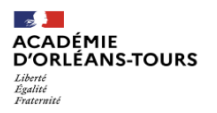

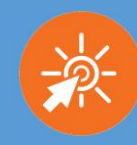

 **pour aider à…**

Il est également possible de créer des **entraînements** (avec les contraintes propres aux épreuves de l'examen). **Il est possible ainsi de définir le temps de préparation, la durée de l'enregistrement, le nombre de tentatives...**

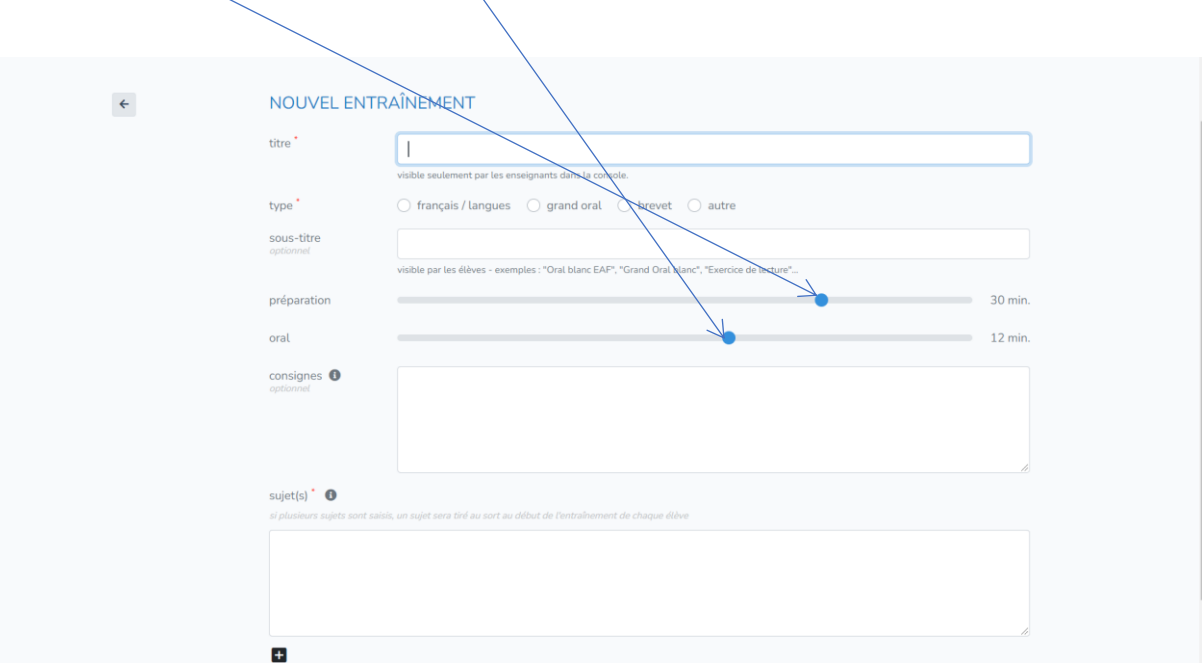

## **4 – Commentaires et évaluations des activités et entraînements des élèves.**

Sur la page d'accueil, choisir « **commentaire** ». Une fois l'enregistrement du commentaire, celui-ci peut être enregistré dans un dossier (ex : évaluation entraînement N°1). **Un lien et un QR code sont générés et pourront être transmis aux élèves concernés.**

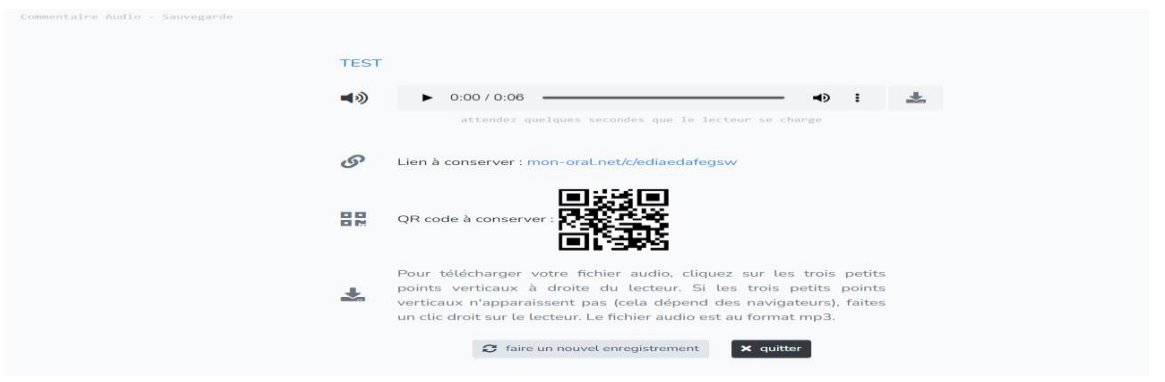

## **5 – Mon-oral.net : quel point de vigilance ?**

Anticiper la manière dont les élèves devront s'identifier lors du dépôt de leur fichier son (maximum 4 caractères) et /ou leur préciser la nécessité de commencer leur enregistrement en déclinant leur identité.

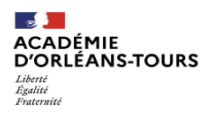

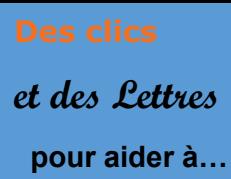

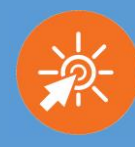

## **6 - Exemples d'utilisation**

- entraînement à l'explication linéaire de l'EAF avec réponses individuelles sous format PDF ou sous la forme de commentaires audio accessible pour l'élève par QR code.

- fichiers son individuels mais susceptibles d'intégrer des projets collectifs : Il est possible de demander aux élèves de s'enregistrer sur un sujet donné, de télécharger leur fichier en MP3 et de déposer ce fichier sur une plateforme collaborative (exemple moodle, digipad...)

**Sur ce tableau de Breughel ont été ajoutés les enregistrements des élèves**

La mutualisation a été rendue possible grâce à l'activité H5P de Moodle : tous les élèves de la classe pouvant écouter l'ensemble des propositions

# **7 – Envie d'aller plus loin ? Besoin d'aide ?**

- Tutoriel - [Mon-oral.net \(version beta\) -](https://www.youtube.com/watch?v=UCGT1POExrg) YouTube

- https://twitter.com/mon\_oral

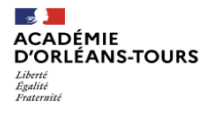